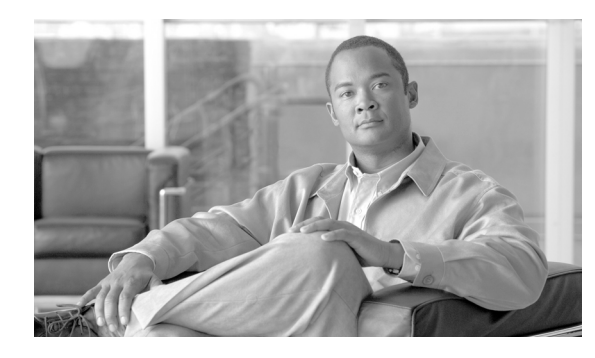

# **CHAPTER 7**

# **Routes**

**Revised: July 2010, OL-23040-01**

### **Introduction**

This chapter describes how to provision the Cisco BTS 10200 Softswitch to communicate with another BTS, PSTN gateway, or another call agent.

# **Trunk Routing**

[Table 7-1](#page-0-0) provides an example of the steps required to provision the BTS to communicate with an another BTS, a Cisco PSTN gateway, or another call agent and lists example CLI commands with mandatory tokens. Click on each step for a description of the step.

Softswitch trunk group routing is being used in this example of basic trunk group routing. Other trunk group types, for example, SS7 or ISDN, could be used.

<span id="page-0-0"></span>

|        | Task                         | <b>Description and CLI Command</b>                                                                                                    |
|--------|------------------------------|----------------------------------------------------------------------------------------------------|
| Step 1 | Adding trunk group profiles. | The Softswitch Trunk Group Profile (softsw-tg-profile) table holds<br>all the information specific to a Cisco BTS 10200 Softswitch trunk,<br>such as id, protocol, indicators, and echo suppression. The<br>softsw-tg-profile record can be shared by multiple softswitch trunk<br>groups. (Other trunk groups types use their own profiles.) |
|        |                              | add softsw-tg-profile id=softprf1; protocol-type=sip-t;<br>sipt-isup-ver=0761 HONGKONG;                                                                                                    |
| Step 2 | Adding trunk groups.         | The Trunk Group (trunk-grp) table identifies the trunk group and<br>maps it to the associated media gateway.                                                                                                    |
|        |                              | add trunk-grp id=1;<br>softsw-tsap-addr=sia-trn2CA102.trnglab.cisco.com:5060;<br>call-agent-id=CA101; tg-type=softsw; tg-profile-id=sspf1;<br>$cost=3$ ; $dia1-p1an-id=dp1$ ;                                                                                                    |

*Table 7-1 Trunk Routing Provisioning Steps*

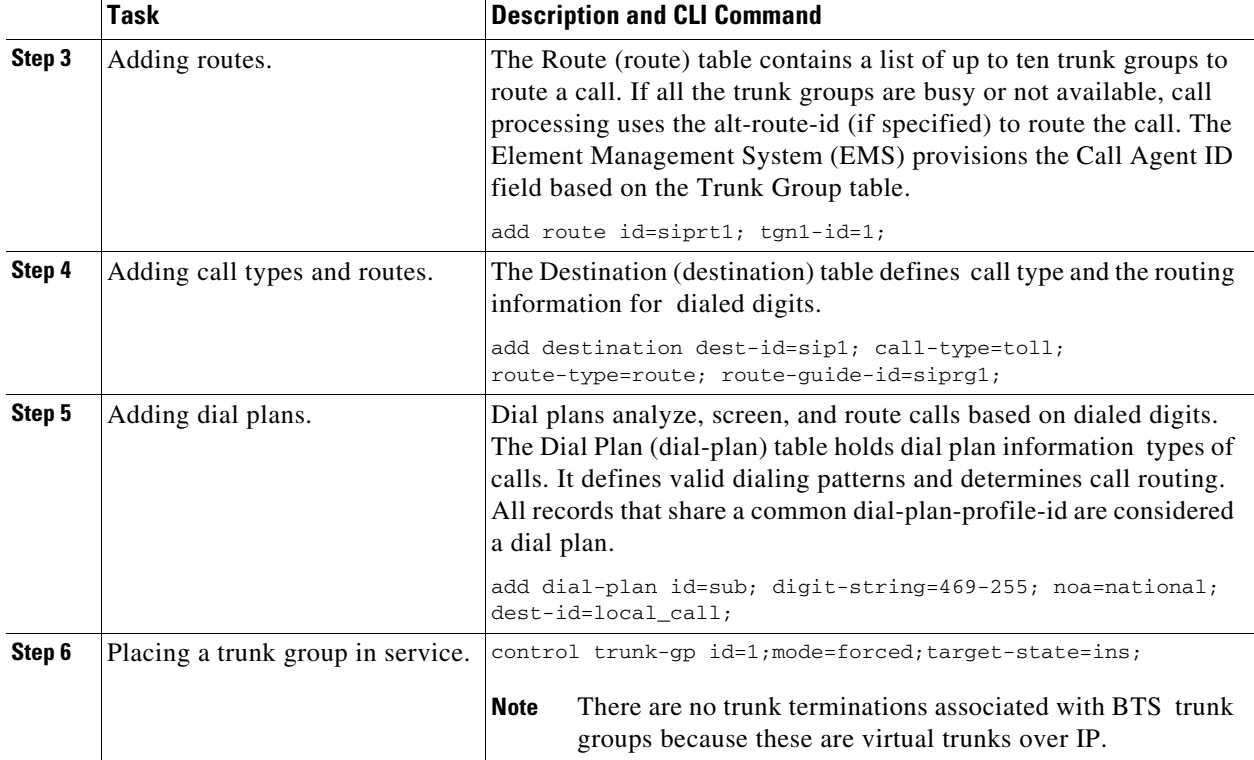

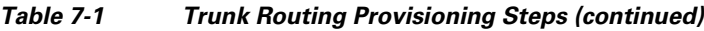

# **Policy Routing**

[Table 7-2](#page-1-0) provides steps to provision policy routing and lists example CLI commands with mandatory tokens.

<span id="page-1-0"></span>

|        | Task                    | <b>Description and CLI Command</b>                                                                                                    |
|--------|-------------------------|----------------------------------------------------------------------------------------------------|
| Step 1 | Adding routes.          | add route id=dallas1; tqn1-id=dallas-tq; pfx-diqits1=972;<br>$del-diqits1=0;$                                                                                                    |
| Step 2 | Adding region profiles. | The Region Profile (region-profile) table groups North American<br>Numbering Plan (NANP) digits to an originating region. You can<br>have many ID and digit-string combinations to a given region. Digit<br>patterns (digit-strings) can belong to a region, and originating<br>regions make up a region profile (id). Use the value in the ca-config<br>record as the default region where type=default-region. |
|        |                         | add region-profile id=e911; digit-string=210-470;<br>region=sanantonio;                                                                                                    |

*Table 7-2 Policy Routing Provisioning Steps*

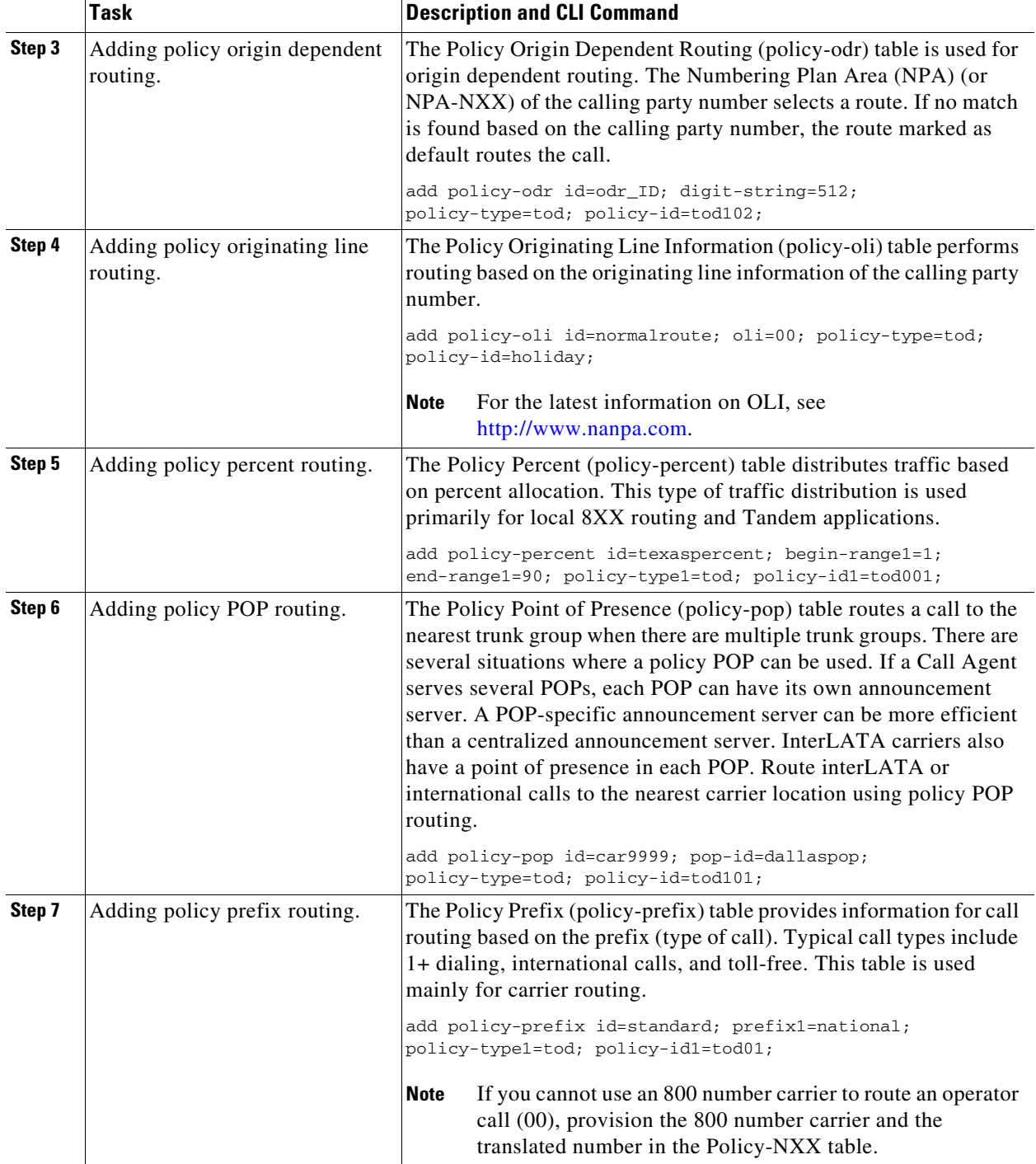

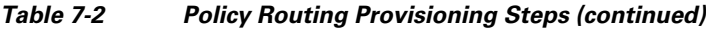

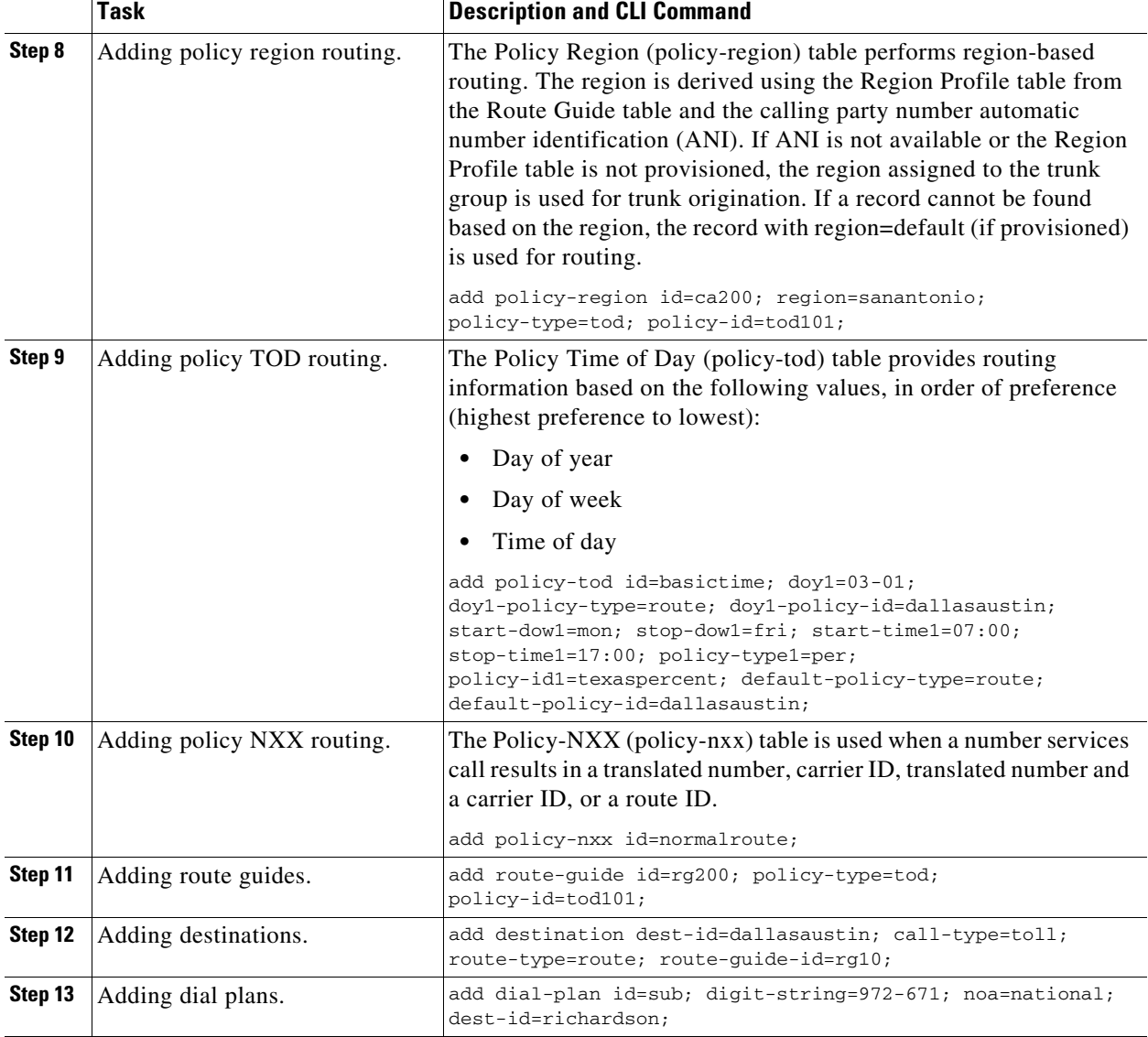

#### *Table 7-2 Policy Routing Provisioning Steps (continued)*

# **911 Region Routing**

911 region (county) routing connects subscribers' 911 calls to the correct emergency authority based on the physical location of the calling subscriber. The following procedure provides an example of the steps required to provision 911 region (county) routing and lists example CLI commands with mandatory tokens.

[Table 7-3](#page-4-0) provides steps required to provision 911 routing and lists example CLI commands with mandatory tokens.

<span id="page-4-0"></span>÷

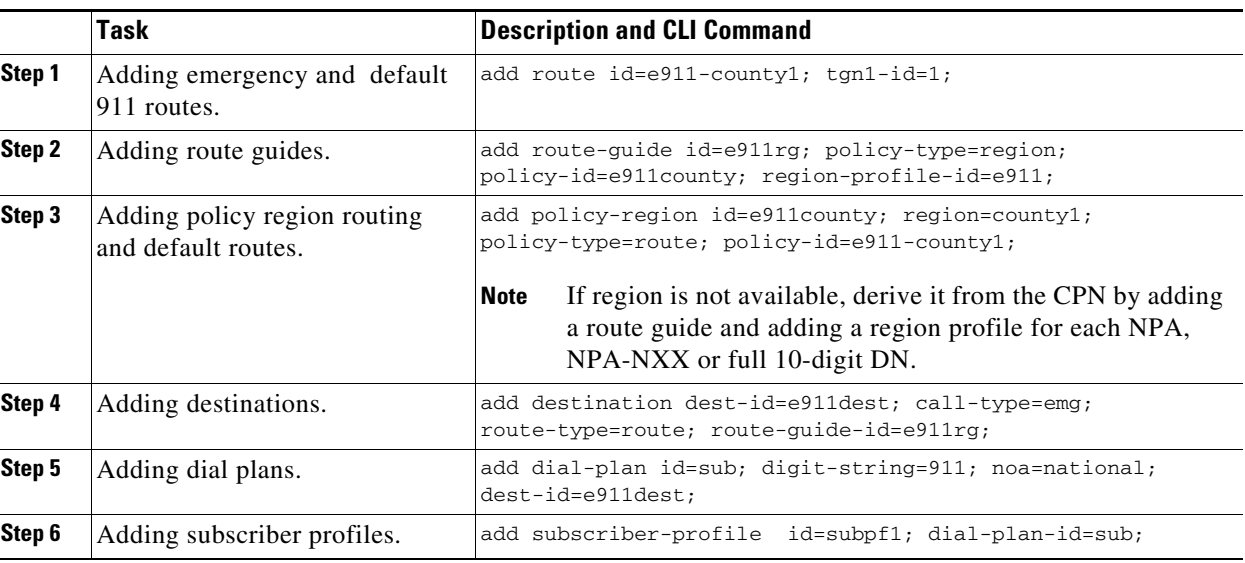

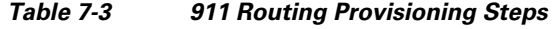

### **Origin Dependent Routing (ODR)**

The BTS supports ODR-based routing, where the call is routed using the CPN at NPA, NPA-NXX, or  $NPA-NXX-X(X)(X)(X)$ . [Table 7-4](#page-4-1) provides steps required to provision ODR routing and lists example CLI commands with mandatory tokens.

*Table 7-4 ODR Routing Provisioning Step*

<span id="page-4-1"></span>

|        | Task                                                | <b>Description and CLI Command</b>                                                        |
|--------|-----------------------------------------------------|-------------------------------------------------------------------------------------------|
| Step 1 | Adding route guides.                                | add route-guide id=e911rg; policy-type=odr;<br>$ policy-ide=911$ odr;                     |
| Step 2 | Adding policy region routing<br>and default routes. | add route id=e911npa214; tgn1-id=1;                                                       |
| Step 3 | Adding origin dependent routes<br>for each NPA.     | add policy-odr id=e911odr; digit-string=214;<br>policy-type=route; policy-id= e911npa214; |

### **ODR and Region-Based Routing**

Use ODR and region-based routing to perform more complex routing. [Table 7-5](#page-5-0) provides steps required to provision ODR and region-based routing and lists example CLI commands with mandatory tokens.

<span id="page-5-0"></span>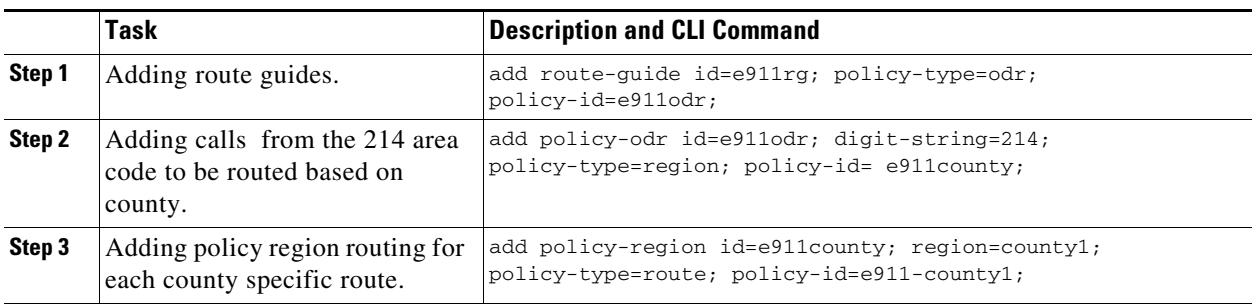

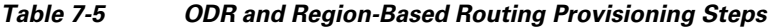

### **Equal Access Routing**

This section defines how to set up a subscriber and the BTS for equal access dialing based on interexchange carrier (IXC) carrier PIC. This applies to direct dial domestic (DDD) and international direct dial domestic (IDDD) dialing and dial plans. This procedure can also be applied to local service provider equal access using the PIC2 field in the BTS Subscriber table. This procedure assumes that all residential gateways, trunking gateways, and all other translations support the commands below.

[Table 7-6](#page-5-1) provides steps required to provision equal access routing and lists example CLI commands with mandatory tokens.

<span id="page-5-1"></span>

|        | <b>Task</b>                                                    | <b>Description and CLI Command</b>                                                                                                    |
|--------|----------------------------------------------------------------|----------------------------------------------------------------------------------------------------|
| Step 1 | Adding the carrier ID.                                         | This sets up the carrier and puts it in-service.                                                                                                    |
|        |                                                                | add CARRIER ID=0288; STATUS=INS; INTER=Y; INTRA=Y; INTL=Y;<br>CASUAL=Y; CUT-THRU=Y; OP-SERVICES=Y; SEND-CN=N;<br>SEND-CSP=Y; USE-DIAL-PLAN=N;                   |
| Step 2 | Assigning PIC1 to interlata and<br>international carrier PICs. | This presubscribes a subscriber to a carrier so the subscriber does<br>not have to dial $101+4$ digit carrier code $+$ the number to make the<br>call.          |
|        |                                                                | change subscriber; id=motfb4/1;name=John<br>Doe; PIC1=0288; PIC2=NONE; PIC3=NONE;                                                                               |
| Step 3 | Adding interlata dummy routes.                                 | add route id=EA-IXC; lcr=n; tgn1-id=null;                                                                                                    |
| Step 4 | Adding route guides.                                           | add route-guide<br>id=EA-IXC;policy-type=route;policy-id=EA-IXC;                                                                                                |
| Step 5 | Adding destinations for interlata<br>calls.                    | add destination<br>dest-id=Interlata-IXC; call-type=InterLata; route-type=rout;<br>route-quide-id=EA-IXC;                                                       |
| Step 6 | Adding dial plan entries for<br>U.S.-supported NPAs.           | This allows verification that a subscriber can call a particular NPA.<br>add dial-plan<br>id=dp-mot;digit-string=201;regd-digits=10;dest-id=Interlat<br>$a-IXC$ |
| Step 7 | Adding international dummy<br>routes.                          | add route id=INTL-IXC; lcr=n; tgn1-id=null                                                                                                    |

*Table 7-6 Equal Access Routing Provisioning Steps*

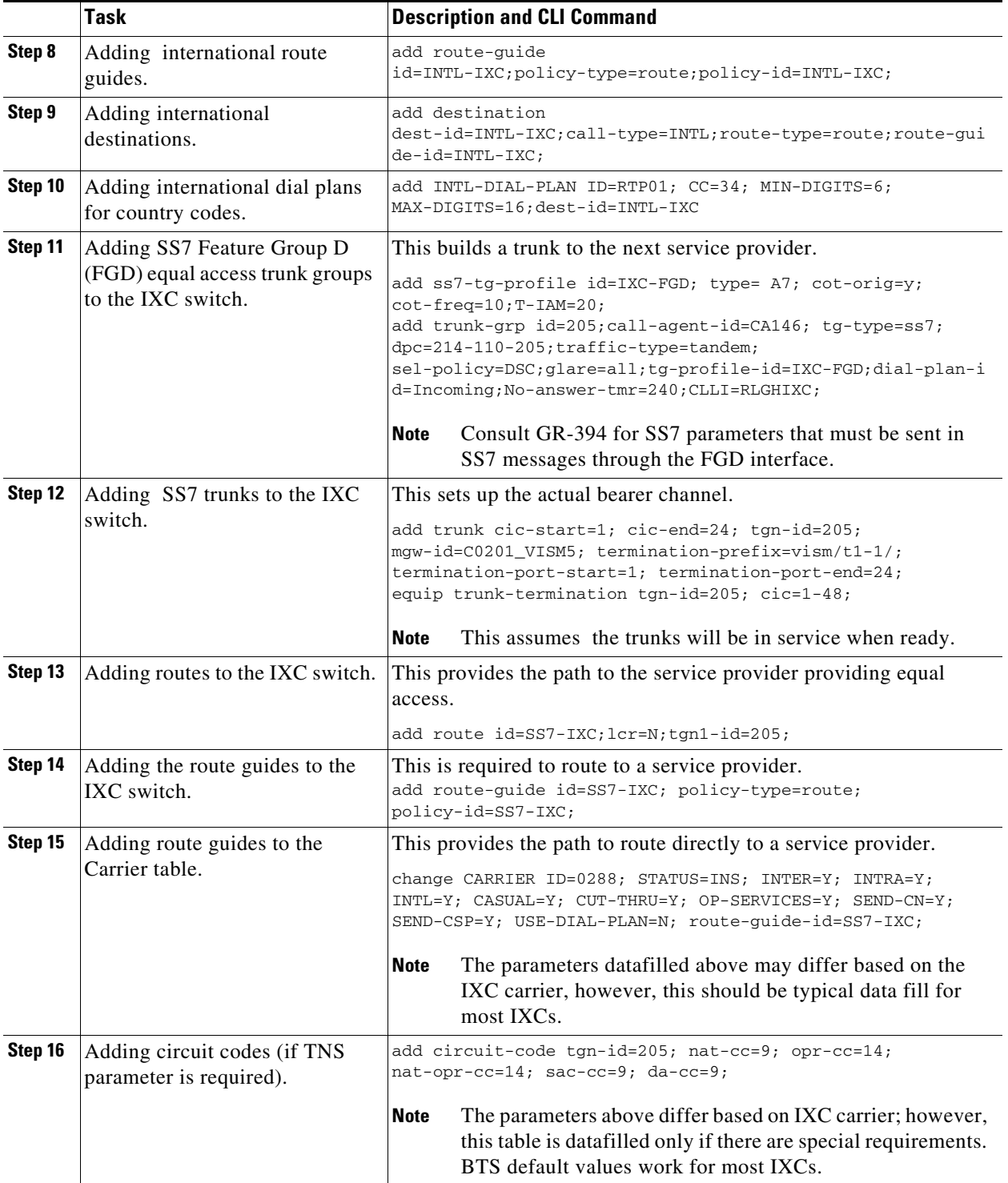

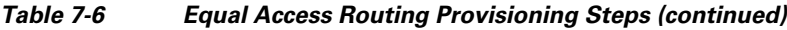